# MadGraph Tutorial III

m m m m

Olivier Mattelaer UIUC Celine Degrande UIUC

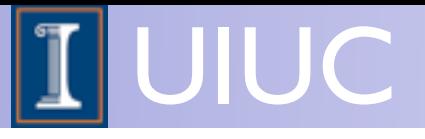

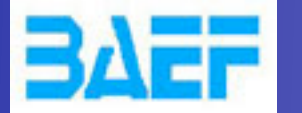

#### Plan

- Monday: MadGraph5
	- Install MadGraph 5
	- $\rightarrow$  Learn the various syntax
	- $\rightarrow$  Be a able to run without the interactive interface
- Yesterday: FeynRules
	- ➡ Install FeynRules
	- Create your own Model
- Today: BSM
	- ➡ Use the FR model to do some phenomenology
	- Next-to-leading order
		- Please install gcc4.6 to your laptop.

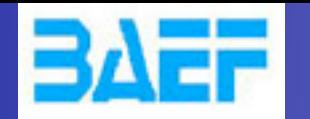

# BSM in MadGraph5

- MG5 relies on UFO and ALOHA
	- Basically All BSM supported in MG5
	- Field supported: 0,  $1/2$ ,  $1, 3/2^*$ , 2
	- Any number of particles in the interactions
	- Color representation: 0, 3, 6, 8
		- support of Epsilon structure
	- Multi-fermion operator (But no majorana/flow violation in multi-fermion operator)
	- ➡ custom propagator supported
	- **Form Factor allowed**
	- ➡ Assume:
		- **CPT** Invariance
		- **Local Operator**

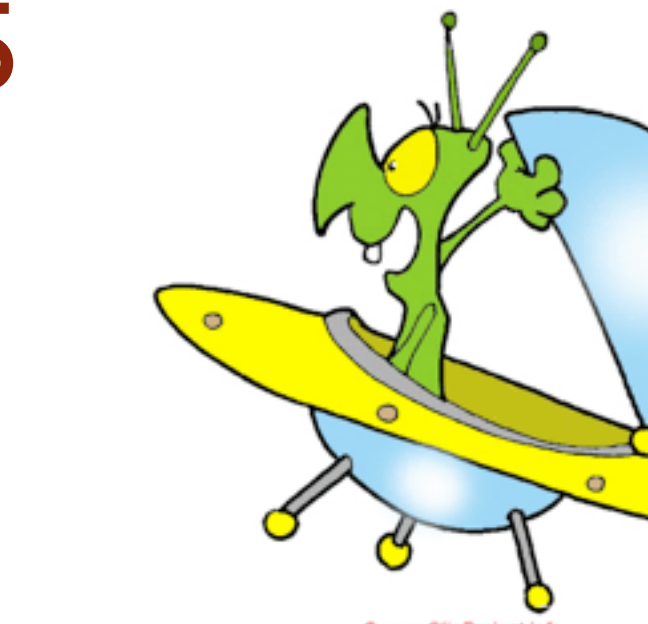

UIUC

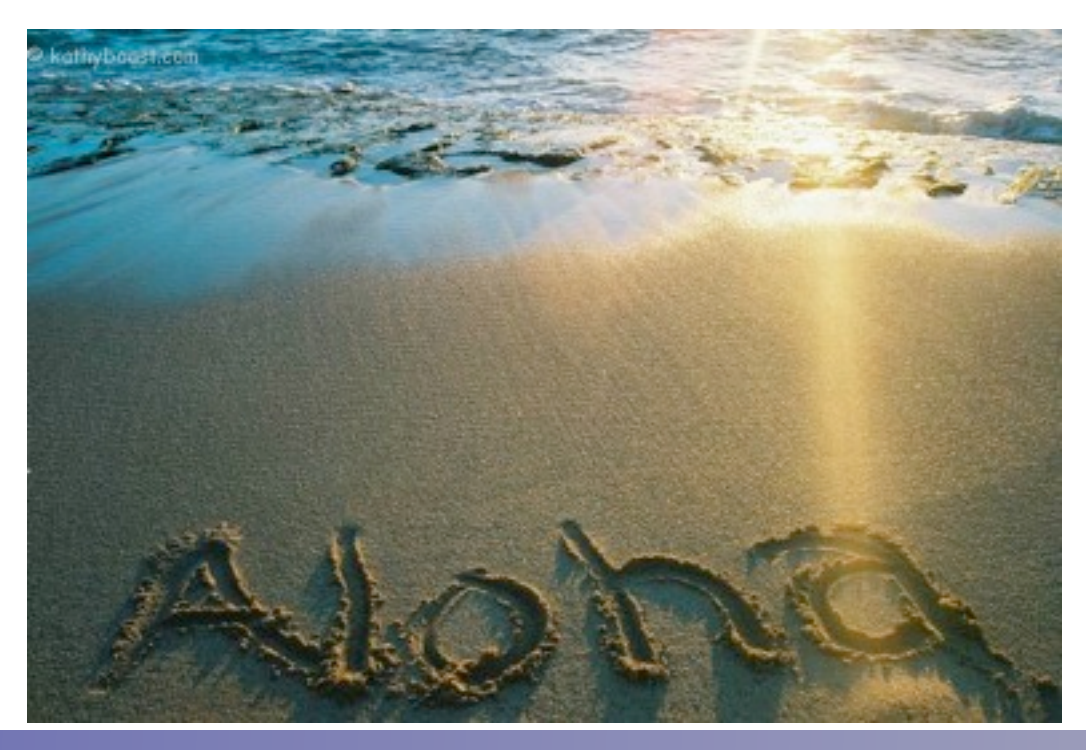

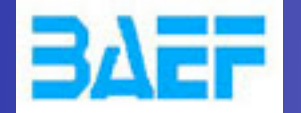

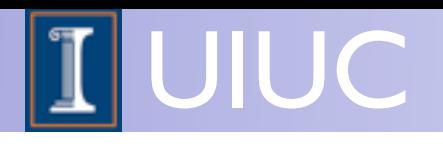

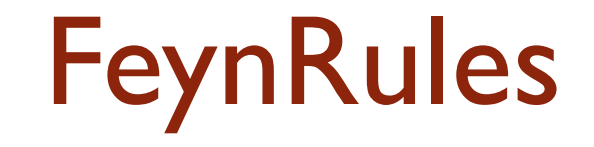

• If you didn't have your own model. Don't hesitate to download the solution on the wiki: [https://cp3.irmp.ucl.ac.be/projects/madgraph/raw](https://cp3.irmp.ucl.ac.be/projects/madgraph/raw-attachment/wiki/TASISchool13/Tutorial.tar.gz)[attachment/wiki/TASISchool13/Tutorial.tar.gz](https://cp3.irmp.ucl.ac.be/projects/madgraph/raw-attachment/wiki/TASISchool13/Tutorial.tar.gz)

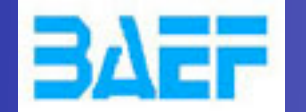

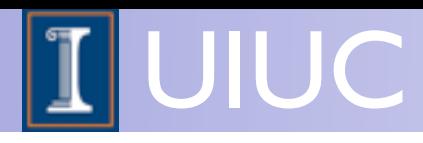

# Exercise I: Check the model validity

- Check the model validity:
	- $\rightarrow$  check p p > uv uv~
	- $\rightarrow$  check p p > ev ev~

➡ ...

- $\Rightarrow$  check p p > t t p l p2
- Check with MG the width computed with FR:
	- $\rightarrow$  generate uv  $>$  all all; output; launch
	- $\rightarrow$  generate ev  $>$  all all; output; launch
	- $\rightarrow$  generate p1 > all all; output; launch
	- $\rightarrow$  generate  $p2 >$  all all; output; launch

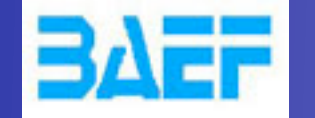

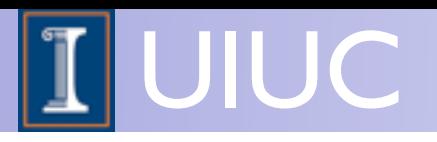

#### Exercise II:

- Compute cross-section and distribution
	- $\blacktriangleright$  uv pair production with decay in top and  $\Phi_1$  (semi leptonic decay for the top
- Hint: The width of the new physics particles has to be set correctly in the param\_card.
	- You can either use "Auto"
	- or use the value computed in exercise 1
- Hint: For sub-decay, you have to put parenthesis:
	- ➡ example: p p > t t~ w+, ( t > w+ b, w+ >e+ ve), (t~ > b~ w-, w- > j j), w+ > l+ vl

![](_page_6_Picture_0.jpeg)

![](_page_6_Picture_1.jpeg)

### Exercise III

- Do the same for the top pair production background.
	- ➡ Compare the distributions
- Generate Signal + Background plot
	- Do this for different value of the coupling
	- Propose a strategy of measurement

![](_page_7_Picture_0.jpeg)

![](_page_7_Picture_1.jpeg)

# Exercise IV

#### • Have Fun!!!

- ➡ Looks at your strategy after shower/detector simulation
- Generate the background at NLO
- Compute expected exclusion limit
- Hint for shower/detector:
	- ➡ install pythia-pgs
	- ➡ install Delphes
- Hint for NLO:
	- Need 2.0.0 version
	- $\rightarrow$  generate p p > t t~ [QCD]
		- ✦ Use MadSpin for the decay of the top pair.

![](_page_8_Picture_0.jpeg)

![](_page_8_Picture_1.jpeg)

# WORK

- Take the model + those slides: [https://cp3.irmp.ucl.ac.be/projects/madgraph/wiki/](https://cp3.irmp.ucl.ac.be/projects/madgraph/wiki/TASISchool13) [TASISchool13](https://cp3.irmp.ucl.ac.be/projects/madgraph/wiki/TASISchool13)
- use the check command and a couple of process
- check the FR formula for two body decay
- compute cross-section for uv pair production. decay in top,  $\Phi_1$  (top in semi-leptonic)
- Compare with the top pair irreducible background
- Have fun!
	- ➡ pythia/Delphes
	- ➡ NLO
	- **Exclusion limit**